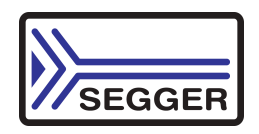

# **Quick Start Guide**

**for ST STM32F4-Eval and emIDE**

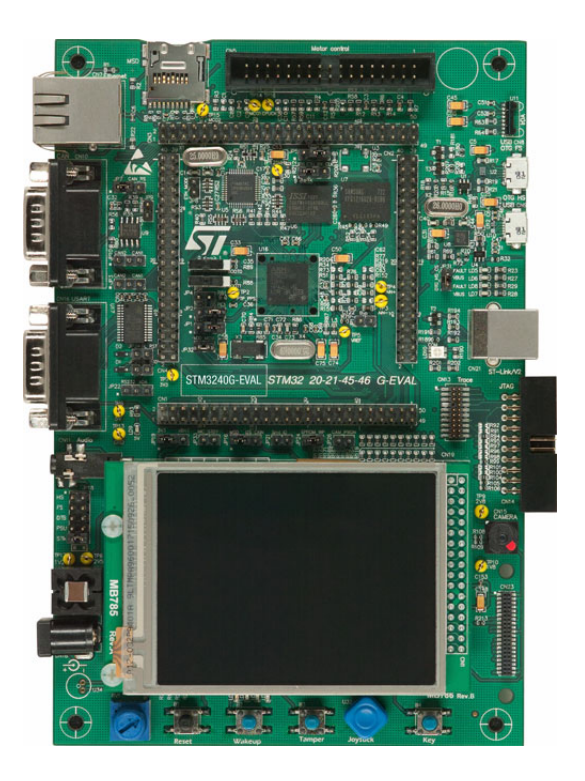

#### **1. emIDE software download**

Please download emIDE toolchain from emIDE.org. emIDE comes not with an installation program, you can just unzip the file to any location, e.g. c:\emIDE.

## **2. Segger evaluation software download**

- ï Please visit *http://segger.com/st-stm3240g-eval.html* for latest version of Segger eval softare for STM32F4-Eval. The file contains the Segger software, sample applications as also product documentation.
- Unzip the file to the folder of your choice, e.g.  $c:\wedge$  work

## **2. STM32F4-Eval evalboard**

- Power the evalboard with the ST power supply (+5V regulated input).
- Connect J-Link to the board. The 'Found New Hardware' Wizard may appear. If so please download and install the J-Link driver from *http://segger.com/jlink-software.html.*
- Connect the eval board to your network.

#### **3. emIDE workspace**

- Start emIDE and open the workspace from "Start\Start\_STM32F40G\_Eval.emP".
- Build the project with [F7] or select from the top menu bar, "Build", then "Buildl'.
- Start the debug session with [F5] or select from the top menu bar, "Debug", "Start\Continue".
- emIDE downloads the application and halts in main(). Press again [F5] to start the application.

## **4. Segger webserver sample**

- The default sample application starts the Segger TCP/IP stack and a web server.
- If no DHCP server runs in your network please have a look in the C file "IP\_Config\_STM32F407.c" how to setup a static ip address.
- Please start the PC tool "UDPDiscover.exe" from the directory "Start\Windows\TCPIP\UDPDiscover". It searches the STM32F4-Eval board and shows the ip address.

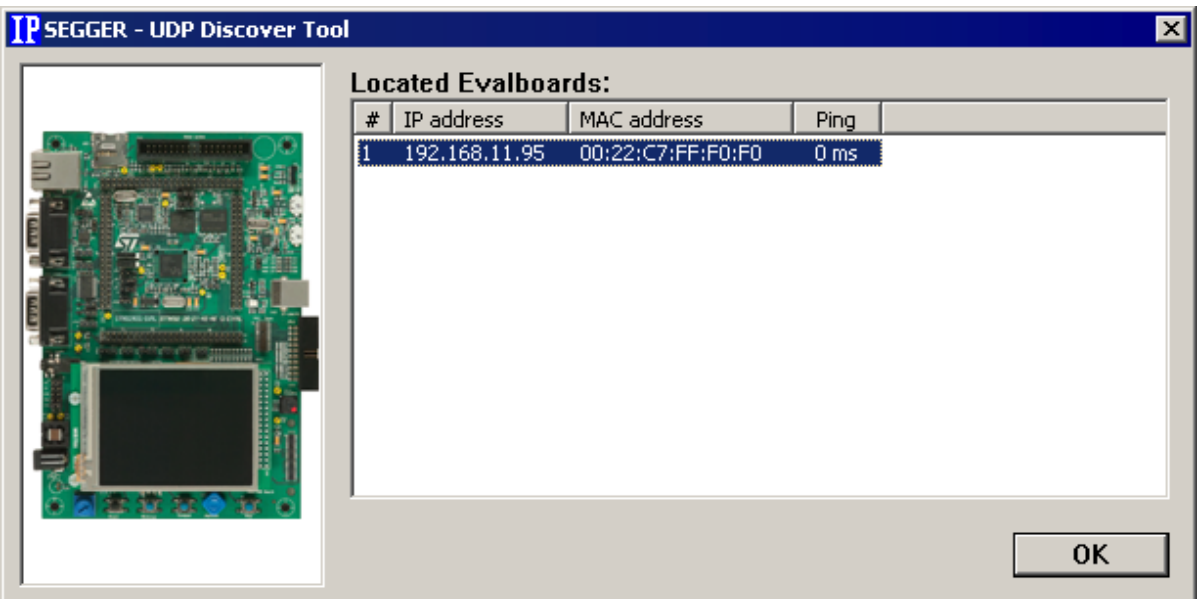

Open a web browser and type in the ip address, you can now browse through the sample web sites.

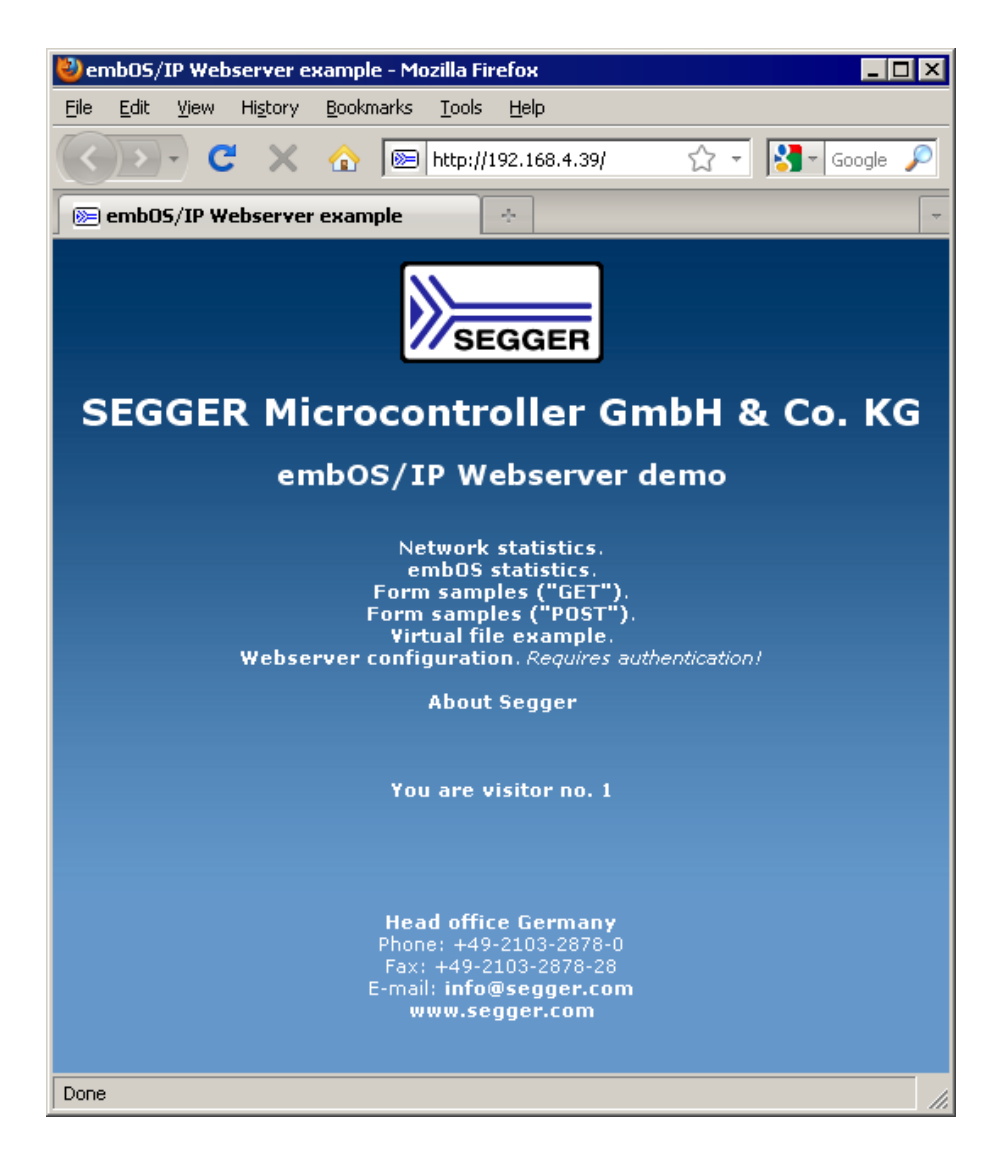

#### **Support**

For more information please visit *segger.com*. Segger Forum: *forum.segger.com.*

#### **About Segger**

SEGGER Microcontroller has released a full set of embedded software, debug and production tools for the STMicroelectronics STM32 series of microcontrollers.

SEGGERís complete middleware set includes embOS (RTOS), embOS/IP (TCP/IP stack), emWin (GUI), emFile (File System), emUSB device (USB device stack) and emUSB host (USB host stack). Debugging solutions include the market-leading J-Link debug probe and the brand new J-Link Ultra, which is even faster than the J-Link. Production choices include the Flasher, a stand-alone programming tool that provides fast and easy programming options or J-Link with J-Flash, which can be used to program the flash memory of the devices..

#### **Head office Germany**

# **US office**

SEGGER Microcontroller GmbH & Co.KG In den Weiden 11 40721 Hilden Phone: +49-2103-2878-0 Fax: +49-2103-2878-28 E-mail: info@segger.com Website:www.segger.com

SEGGER Microcontroller Systems LLC 106 Front Street Winchendon, MA 01475 Phone: 978-874-0299 Fax: 978-874-0599 E-mail: info@segger-us.com Website: www.segger-us.com